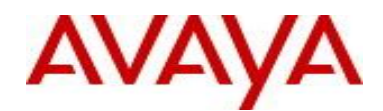

# Avaya Identity Engines Release Notes Software Release 8.0.1

## **1. Release Summary**

Release Date: October 2012 Purpose: Software maintenance release to address customer found software issues.

## **2. Document changes since last issue**

The following change has been made to this document since the last issue:

 Added a procedure for obtaining a license for Identity Engines using a new E-mail address. For more information, see [Obtaining a license for Identity Engines.](#page-4-0)

## **3. Important Notes before Upgrading to This Release**

Avaya provides the Identity Engines Ignition Server and Ignition Access Portal as Virtual Appliances. Do not install or uninstall any software components on these Virtual Appliances unless Avaya specifically provides the software and/or instructs you to do so. Also, do not modify the configuration or the properties of any software components of the VMs (including VMware Tools) unless Avaya documentation and/or personnel specifically instruct you to do so. Avaya does not support any deviation from these guidelines.

### **Identity Engines Software Upgrade Requirements:**

In order to maximize configuration compatibility during the upgrade process, upgrading directly from release prior to 8.0.0 is not supported. If you are using the software prior to 8.0.0, you must upgrade to release 8.0.0 first and then proceed with upgrade to 8.0.1.

Avaya strongly recommends that you perform a backup of your configuration as well as an export of your licenses before you begin any software upgrades. Also, write down the Serial Numbers of your Ignition Servers. And finally take a VM snapshot of your current VM.

Please refer to 8.0.0 Release Notes to upgrade the system from 7.0.x to 8.0.0.

### **Saved Configuration File Compatibility**

In order to maximize configuration compatibility during upgrade, Avaya does not recommend performing configuration backup/restore from release prior to 7.0.x.

## **4. Platforms Supported**

VMware vSphere version 4.0 VMware vSphere version 4.1 VMware vSphere version 5.0

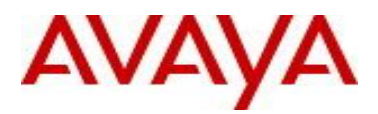

Note that vMotion, VMware Player and VMware Workstation are not supported and cannot be used in conjunction with neither the Ignition Server nor the Ignition Access Portal.

# **5. Notes for Upgrade**

File Names for This Release

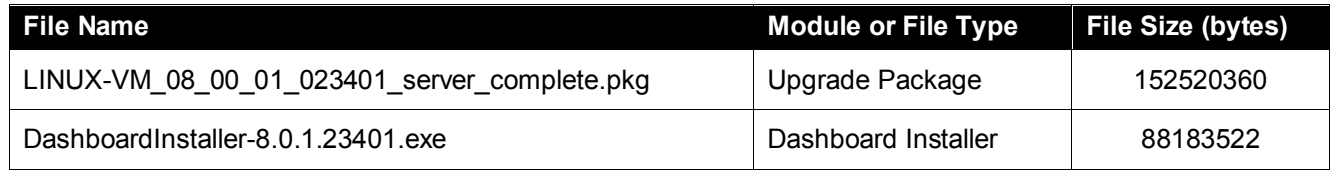

### System Requirements

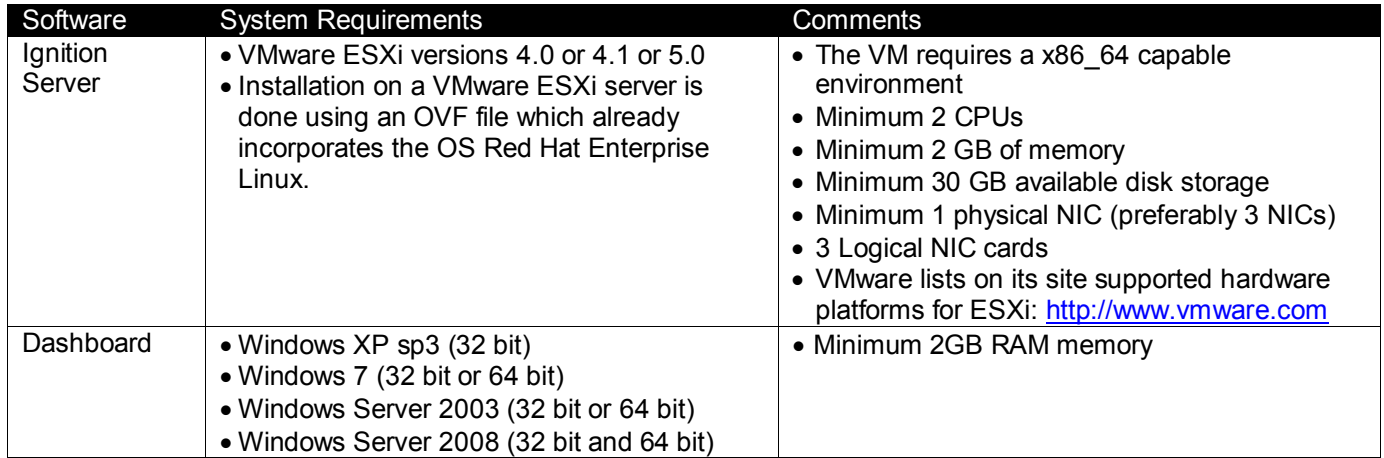

## **6. Version of Previous Releases**

Software Version 8.0.0, Release Date – 04/15/2012

# **7. Compatibility**

This software release can only be managed with Avaya Ignition Dashboard release 8.0.1.

## **8. Changes in This Release**

## **8.1. Problems Resolved in This Release**

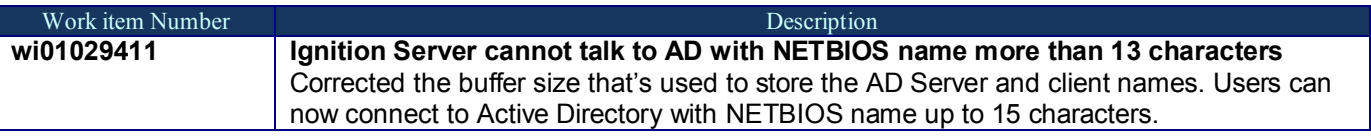

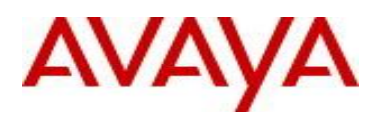

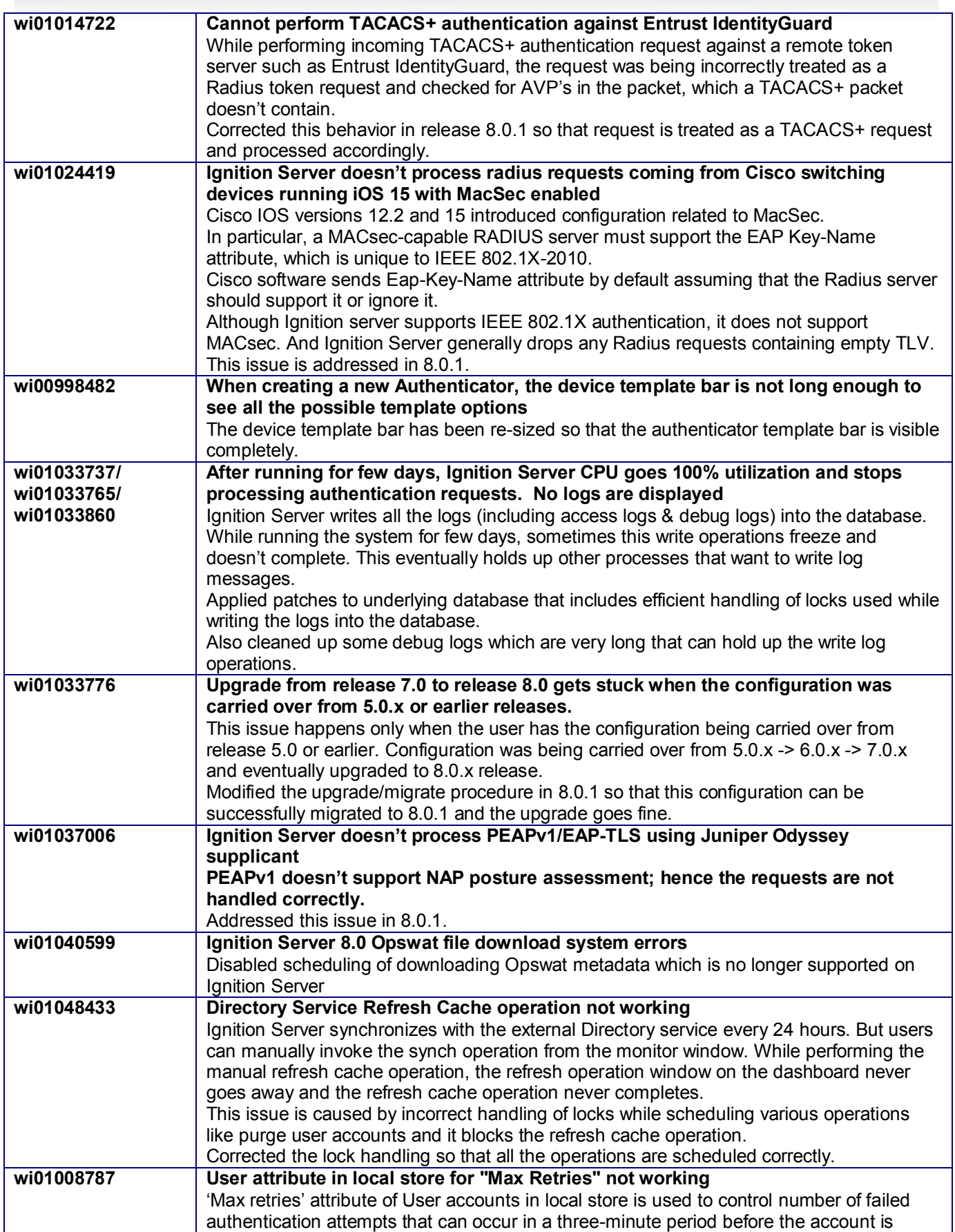

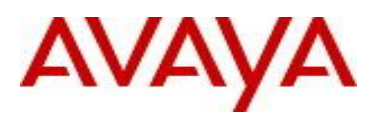

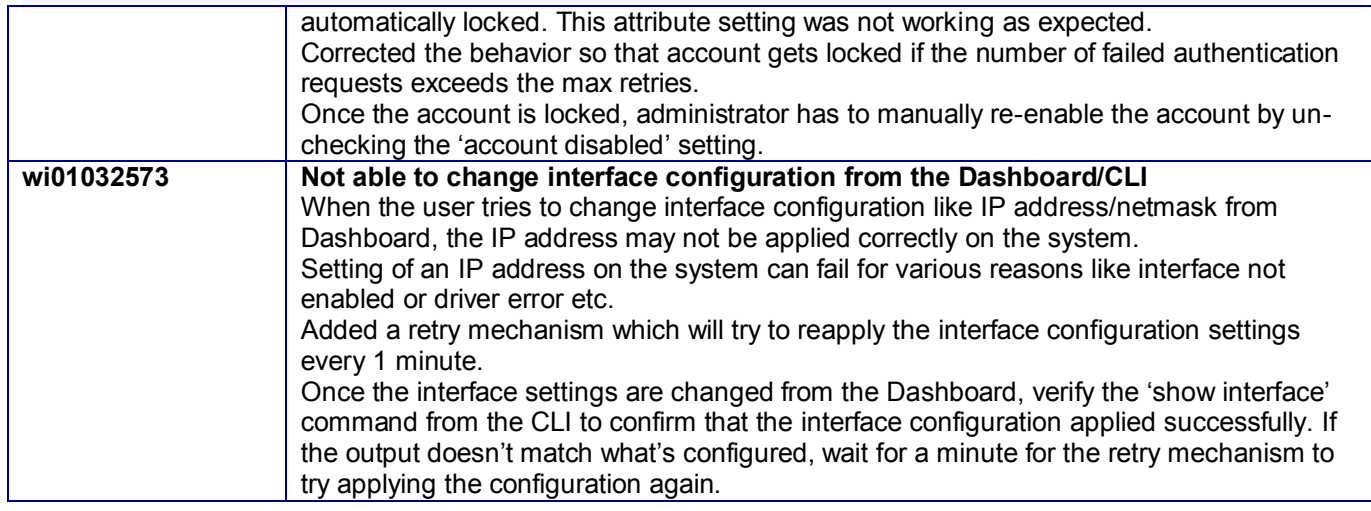

# **9. Upgrade procedure**

## **Pre-upgrade Checklist for Ignition Server**

- As a principal, upgrades can only be performed from the last major version or maintenance releases of the same major version. For example, upgrade to 8.0 can only be performed from 7.0.x and not 6.0.x.
- Once the Ignition Server is upgraded to a major version, it cannot be downgraded. It is highly recommended to:
	- $\circ$  Take a backup of the configuration
	- o Take a back of the entire VM so that user can revert to the backed up VM if needed.
	- o Export and save your licenses
	- $\circ$  Record in a safe place the Serial Number of your existing Ignition Servers. Screen snapshot of **Dashboard → Configuration → Site → Status Tab**
- Ignition Server is partitioned to store **no more than 3 versions** in the boot partition. If your Ignition server has been upgraded multiple times, it's mandatory that you **delete the oldest software versions** prior to upgrading to 8.0 so that no more than 2 images are displayed under the Images tab before package activation is initiated.
	- o To delete previous versions, login to **Dashboard Configuration Site Actions Upgrade Systems Image**. Select the oldest software first and 'Delete'. Repeat the same to delete additional versions.
- When upgrading the Ignition Server to a major version (for example, 7.0 to 8.0), all the Ignition components like Ignition Dashboard, Ignition Guest Manager, Ignition Analytics must also be upgraded.
- Users should never update VMware Tools or modify the configuration or the properties of Avaya provided Virtual Appliances which include Ignition Server and Access Portal. Avaya does not support upgrading of VMware tools or any other software components unless the upgrade package is provided by Avaya.
- If you have already updated VMware tools or unsure, stop the upgrade and follow the procedure given below.
	- o Take a backup of configuration from your existing VM's
	- o Deploy a new Ignition Server & Access Portal using the OVF
	- o Install the necessary licenses
	- o Restore the configuration

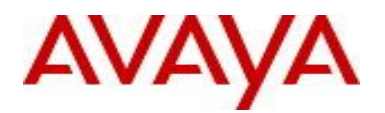

## **Upgrade Procedure of 8.0.1**

This upgrade procedure is only applicable for those who're upgrading from 8.0.0 to 8.0.1 release. If you're running any older version and would like to upgrade to 8.0.1, you must first upgrade to 8.0.0 release. Refer to the Release Notes of the Identity Engines 8.0.0 release for more information on licensing requirements & upgrade procedure.

Follow the instructions given below before proceeding with the upgrade.

- Customers with appropriate support contract which entitles them to receive the software upgrade, contact Avaya and make a request for an upgrade of your license from 7.0 to 8.0 license:
	- o Send an email request to *idengines@avaya.com*
	- o Include the Serial Numbers of your existing Ignition Servers
	- o Make sure you provide details as to which servers are in HA configuration
	- $\circ$  Make sure you provide information as to which other licenses you have installed (e.g. Guest Manager, MS-NAP etc).
	- $\circ$  8.0.0 license can be carried forward and no need to request for new licenses for customers upgrading from 8.0.0 release
- Take a backup of entire VM using the VMware Backup utility prior to the upgrade.
- Take a backup of the policy configuration data from the Dashboard
- Export and save your licenses.
- From the Dashboard, upgrade the Ignition Server to release 8.0.1 as mentioned in the '*Ignition Server Administration Guide section Activating a firmware Image or Package*'
- Once the Server is upgraded, close the Dashboard and install 8.0.1 Dashboard
	- o *You must have Administrator Rights in order to install the Dashboard*
	- o *Ignition Server 8.0.1 cannot be managed from 8.0.0 or earlier Dashboard.*
	- o *Note that 8.0.1 Dashboard upgrades the Java platform to JRE release 6 update 27*
- Release 8.0.1 Ignition Software will continue to work with 8.0.0 versions of Guest Manager, Access Portal and Analytics software.
- <span id="page-4-0"></span>The installed 8.0.0 licenses will be retained after the upgrade to 8.0.1.

## **10. Obtaining a license for Identity Engines**

Perform the following procedure to obtain a license for Identity Engines.

- 1. Send an E-mail request t[o datalicensing@avaya.com.](mailto:datalicensing@avaya.com)
- 2. In your E-mail include the following information:
	- a. Serial number of your Ignition Server, or servers if HA configuration.
	- b. List of software modules you purchased, such as Guest Manager, or MS-NAP.
	- c. License Authorization Codes (LAC) you received with the DVDs; for example, A123456789.

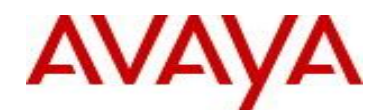

**NOTE:** 

The E-mail accoun[t avaya0118@gwsmail.com](mailto:avaya0118@gwsmail.com) is no longer active. To request a license, contact [datalicensing@avaya.com.](mailto:datalicensing@avaya.com)

# **11. New Outstanding Issues**

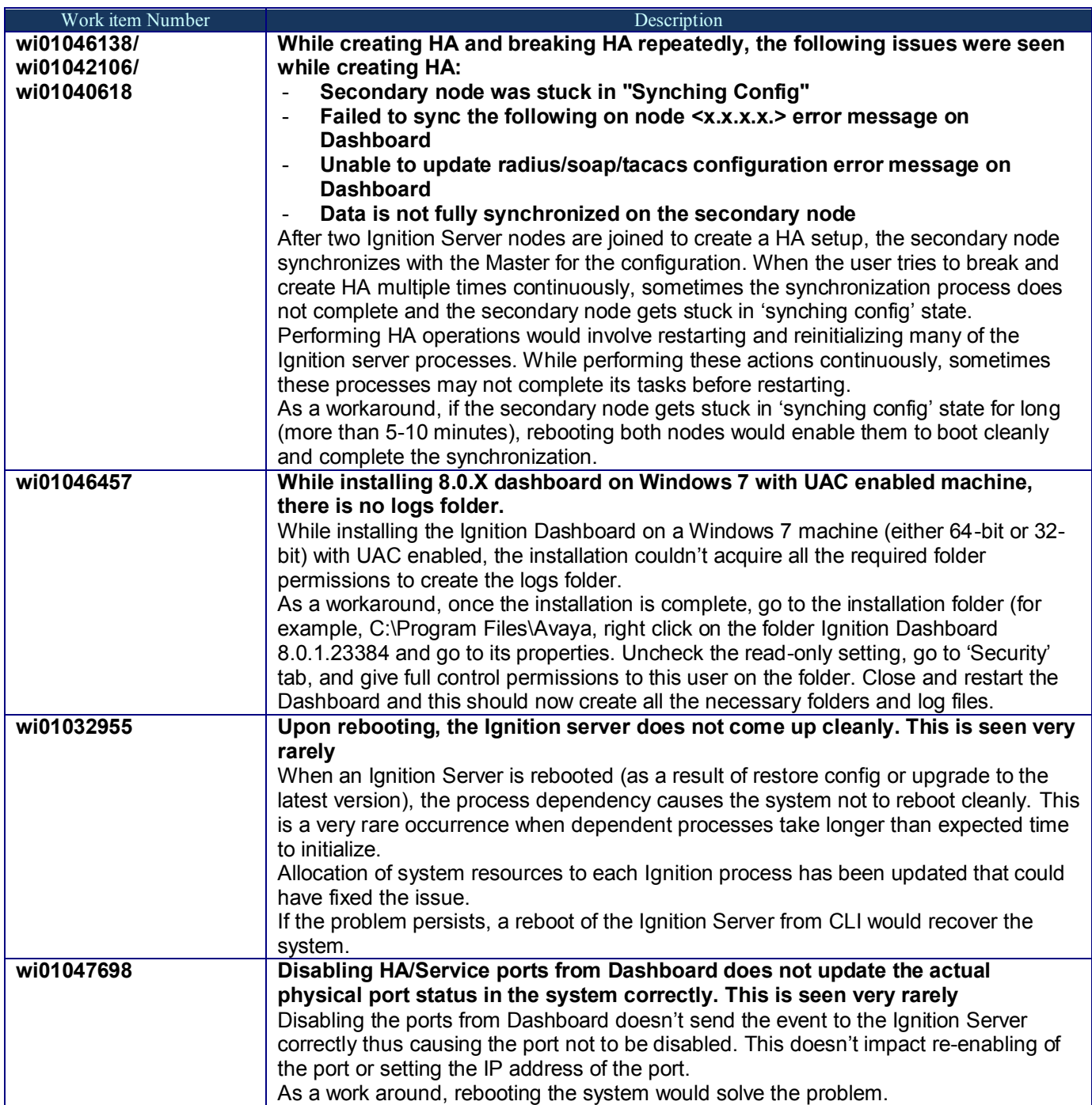

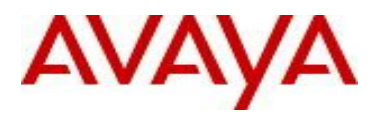

# **12. New Known Limitations**

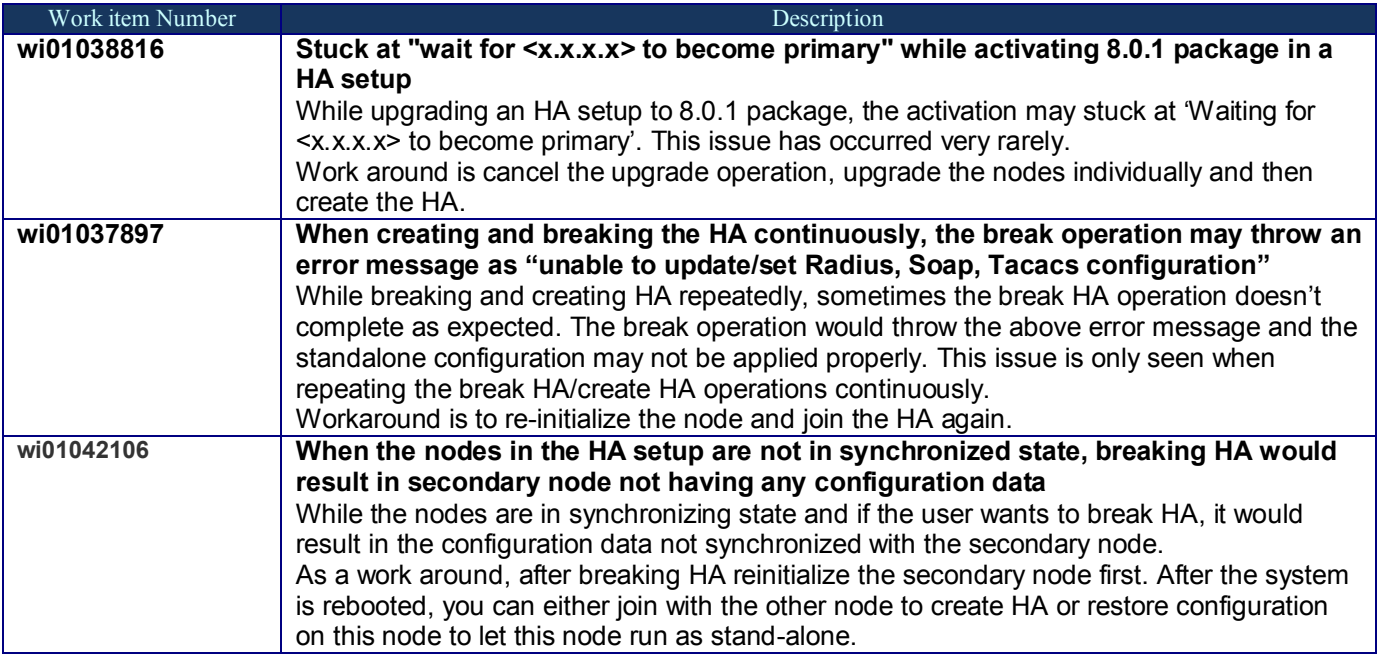

# **13. Documentation**

For latest documentation and for details on other known issues, please download the product documentation available from the Avaya Technical Support web site at: [https://support.avaya.com/css/Products/P0622.](https://support.avaya.com/css/Products/P0622)

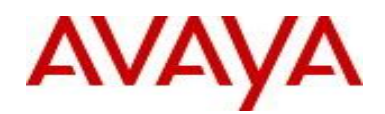

#### © 2013 Avaya Inc. All Rights Reserved.

### **Notice**

While reasonable efforts have been made to ensure that the information in this document is complete and accurate at the time of printing, Avaya assumes no liability for any errors. Avaya reserves the right to make changes and corrections to the information in this document without the obligation to notify any person or organization of such changes.

### **Documentation disclaimer**

Avaya shall not be responsible for any modifications, additions, or deletions to the original published version of this documentation unless such modifications, additions, or deletions were performed by Avaya. End User agree to indemnify and hold harmless Avaya, Avaya's agents, servants and employees against all claims, lawsuits, demands and judgments arising out of, or in connection with, subsequent modifications , additions or deletions to this documentation, to the extent made by End User.

### **Link disclaimer**

Avaya is not responsible for the contents or reliability of any linked Web sites referenced within this site or documentation(s) provided by Avaya. Avaya is not responsible for the accuracy of any information, statement or content provided on these sites and does not necessarily endorse the products, services, or information described or offered within them. Avaya does not guarantee that these links will work all the time and has no control over the availability of the linked pages.

### **Warranty**

Avaya provides a limited warranty on this product. Refer to your sales agreement to establish the terms of the limited warranty. In addition, Avaya's standard warranty language, as well as information regarding support for this product, while under warranty, is available to Avaya customers and other parties through the Avaya Support Web site: http://www.avaya.com/support

Please note that if you acquired the product from an authorized reseller, the warranty is provided to you by said reseller and not by Avaya.

### **Licenses**

THE SOFTWARE LICENSE TERMS AVAILABLE ON THE AVAYA WEBSITE, [HTTP://SUPPORT.AVAYA.COM/LICENSEINFO/](http://support.avaya.com/LICENSEINFO/) ARE APPLICABLE TO ANYONE WHO DOWNLOADS, USES AND/OR INSTALLS AVAYA SOFTWARE, PURCHASED FROM AVAYA INC., ANY AVAYA AFFILIATE, OR AN AUTHORIZED AVAYA RESELLER (AS APPLICABLE) UNDER A COMMERCIAL AGREEMENT WITH AVAYA OR AN AUTHORIZED AVAYA RESELLER. UNLESS OTHERWISE AGREED TO BY AVAYA IN WRITING, AVAYA DOES NOT EXTEND THIS LICENSE IF THE SOFTWARE WAS OBTAINED FROM ANYONE OTHER THAN AVAYA, AN AVAYA AFFILIATE OR AN AVAYA AUTHORIZED RESELLER, AND AVAYA RESERVES THE RIGHT TO TAKE LEGAL ACTION AGAINST YOU AND ANYONE ELSE USING OR SELLING THE SOFTWARE WITHOUT A LICENSE. BY INSTALLING, DOWNLOADING OR USING THE SOFTWARE, OR AUTHORIZING OTHERS TO DO SO, YOU, ON BEHALF OF YOURSELF AND THE ENTITY FOR WHOM YOU ARE INSTALLING, DOWNLOADING OR USING THE SOFTWARE (HEREINAFTER REFERRED TO INTERCHANGEABLY AS "YOU" AND "END USER"), AGREE TO THESE TERMS AND CONDITIONS AND CREATE A BINDING CONTRACT BETWEEN YOU AND AVAYA INC. OR THE APPLICABLE AVAYA AFFILIATE ("AVAYA").

### **Copyright**

Except where expressly stated otherwise, no use should be made of the Documentation(s) and Product(s) provided by Avaya. All content in this documentation(s) and the product(s) provided by Avaya including the selection, arrangement and design of the content is owned either by Avaya or its licensors and is protected by copyright and other intellectual property laws including the sui generis rights relating to the protection of databases. You may not modify, copy, reproduce, republish, upload, post, transmit or distribute in any way any content, in whole or in part, including any code and software. Unauthorized reproduction, transmission, dissemination, storage, and or use without the express written consent of Avaya can be a criminal, as well as a civil offense under the applicable law.

### **Third Party Components**

Certain software programs or portions thereof included in the Product may contain software distributed under third party agreements ("Third Party Components"), which may contain terms that expand or limit rights to use certain portions of the Product ("Third Party Terms"). Information regarding distributed Linux OS source code (for those Products that have distributed the Linux OS source code), and identifying the copyright holders of the Third Party Components and the Third Party Terms that apply to them is available on the Avaya Support Web site: http://support.avaya.com/Copyright

### **Trademarks**

The trademarks, logos and service marks ("Marks") displayed in this site, the documentation(s) and product(s) provided by Avaya are the registered or unregistered Marks of Avaya, its affiliates, or other third parties. Users are not permitted to use such Marks without prior written consent from Avaya or such third party which may own the Mark. Nothing contained in this site, the documentation(s) and product(s) should be construed as granting, by implication, estoppel, or otherwise, any license or right in and to the Marks without the express written permission of Avaya or the applicable third party.

Avaya is a registered trademark of Avaya Inc.

All other trademarks are the property of their respective owners.

### **Downloading documents**

For the most current versions of documentation, see the Avaya Support Web site[: http://www.avaya.com/support](http://www.avaya.com/support) 

### **Contact Avaya Support**

Avaya provides a telephone number for you to use to report problems or to ask questions about your product. The support telephone number is 1-800-242- 2121 in the United States. For additional support telephone numbers, see the Avaya Web site[: http://www.avaya.com/](http://www.avaya.com/)